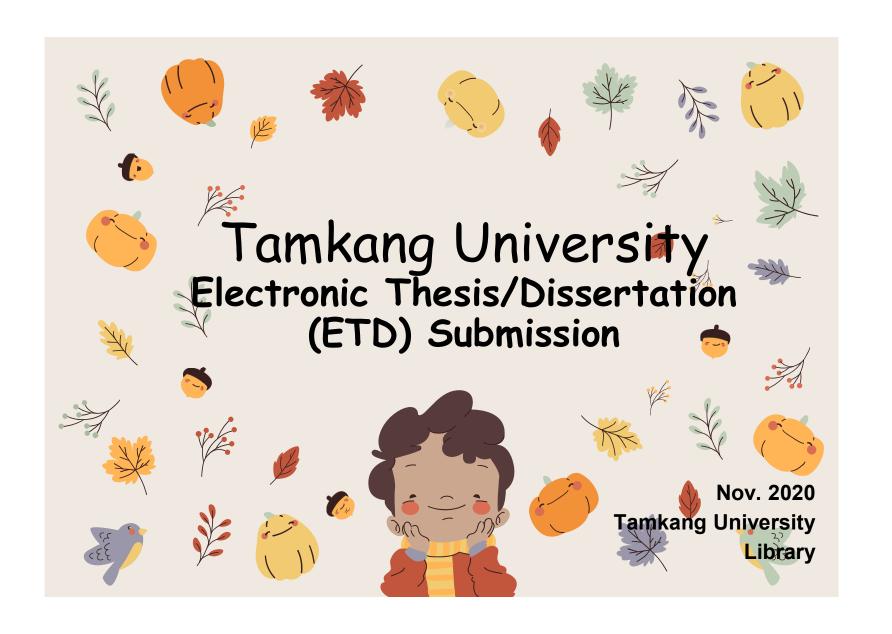

# Formatting of Electronic Thesis/Dissertation (ETD) contents

- ETD File processing
  - -File converting
  - –Add the watermark to PDF
  - -File protection setting
- Process of Submitting ETD
- Types of Authorizing ETD

# The contents and sequence of thesis binding are as follows:

#### The contents include:

- 1.title page,
- 2. National Library Dissertation Postponement of publication application (no application can be exempted),
- 3. Authorization letter for dissertation/thesis of Tamkang University,
- 4. Oral examination committee signature sheet,
- 5. Acknowledgements (exempt if not available),
- 6-7. Chinese abstract and English abstract,
- 8. Table of Contents: including page numbers, list of figure, and list of tables, references and appendices), Body text,
- 9.References" (reference format customized by each department), 10.appendix(optional).

#### Binding order:

All of above shall be bound according to the serial number. Serial numbers 2 and 5 may not necessary (exempt if not available), and serial number 2 shall only be bound in the original paper (the original refers to the paper bound with the list signed by the oral examination committee members)

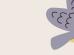

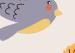

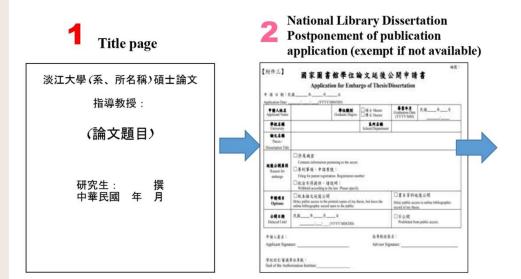

**3** Authorization letter for thesis of Tamkang University

|                                    | 按摩里编號: ±=130-400000004                                                                                 |
|------------------------------------|----------------------------------------------------------------------------------------------------|
|                                    | 淡江大學學位論文授權書                                                                                            |
| B124                               | I-                                                                                                    |
| BIRE                               |                                                                                                    |
| 60                                 | 41                                                                                                    |
| BREEK:                             | <b>文學館中國文學學系祖士班</b>                                                                                    |
| *****                              | 147年第2章第                                                                                               |
| 1455                               | -                                                                                                    |
| <b>疫理事項</b>                        |                                                                                                    |
| 投入技术建文公開版的                         | 182                                                                                                    |
| ]. 校六統本論文程後公司                      | 夏至10241031                                                                                             |
| 拉内威本超級公開隊3<br>電子線文全文投內投資           |                                                                                                    |
| 立書人                                |                                                                                                    |
| (共産無償搭積全場)<br>(共産無償指載 浙江<br>・不同意技権 |                                                                                                    |
|                                    | (與大島公開傳稿本著作也得為教育、科學及研究等多聲利用也之利用,也但將本著令也換於數位度<br>逐過台半点委託代音之等機,網際網路,無線網路或某他傳輸力式使機使用者公開傳輸,進行非營和<br>能,列印等。 |
| 经内電子全文公開時間                         | TRX:                                                                                                   |
| 校内電子提供公開等記                         | t .                                                                                                    |
| 证据公開項目(收入)                         |                                                                                                    |

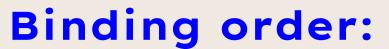

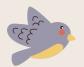

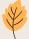

4 Oral examination committee signature sheet

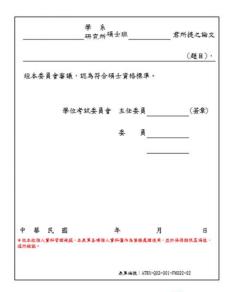

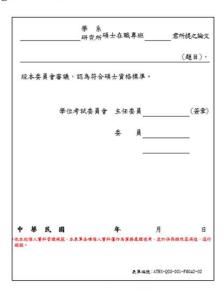

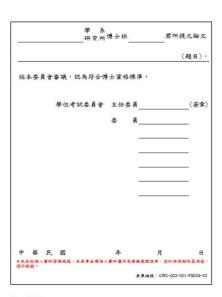

- ◆依不同身份(碩士、碩專、博士)使用不同表單
- ◆表單下方個資聲明及編號不可刪除

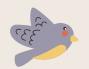

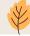

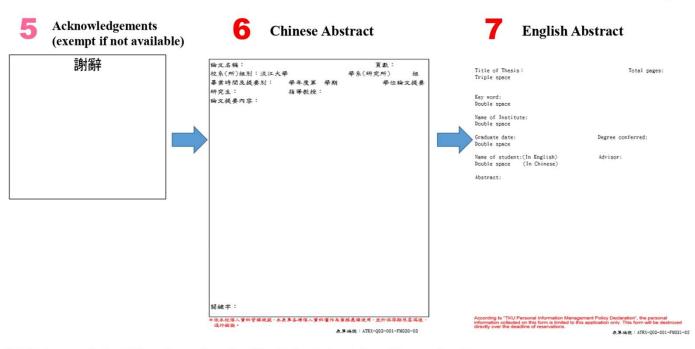

- ☐ Chinese abstract form has a border, English abstract form has no border
- ☐ The personal information declaration and number at the bottom of the form cannot be deleted

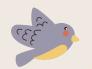

**8** Table of Contents: including page numbers, list of figure, and list of tables

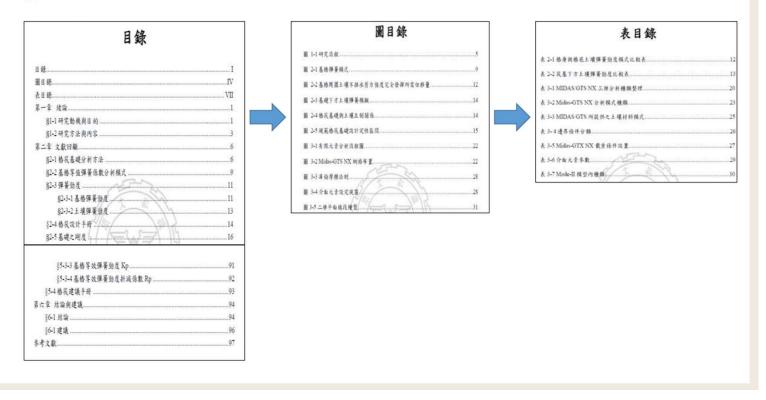

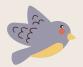

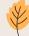

#### 9 Body text (Every chapters)

#### 第一章 緒論

#### §1-1 研究動機與目的

格获基礎(Pile Rath Foundation or Combined Pile Rath Foundation, CPRF)係 由民式基礎和楊基礎地合在起的合稱、楊基礎、其作用門於確認結構物的穩定性 和五常使用。而民式基礎、其作用可能与構大的聯合基礎、與加其基礎的符載 力、但如果是原土擴散筋的情况下可能發生土壤液化。或是受地下水和定陷等 致於媒稱不穩定。而且或基礎變形、在研可使用楊基礎未經改算不足之因素。 政有政性分務基礎的設定基礎的確認。不要可以設計基礎的政府性科學度、更 可以在經濟土減分成本、假項結構系統已成為化學基礎構造設計的主流基礎構 通型式之一、對於品權和人型建設例的設計維育品產、楊茲基礎用亦可使建 集務研究和形成成為用價值。等集用層法、沒等格式基礎的力等行為和設計分析 等研究值符合原土本工程等所更更。

傳統總基礎設計多以解榜 (grouped piles)承載力為重點,忽略其從基影響, 一般設計可由控制基務重直向荷載以及關係變形從基礎控制在彈性範圍內,這

#### 10 References

#### 参考文獻

- Small, J.C., and Zhang, H.H. (2001). "Behavior of Piled Raft Foundations Under Lateral and Vertical Loading.", The International Journal of Geomechanics
- Anhman Vul, Ducphong Pham, Tuonglai Nguyen and Yu He (2014). "3D Finite Element Analysis on Behaviour of Piled Raft Foundations." Applied Mechanics and Materials Vols. 580-583
- Abderinzaq, A., Badelow, F., Sung, H.K. and Poulos, H.G. (2011). "Foundation design of the 151 story Incheon Tower in a reclamation area." , Geotechnical Engineering, 42(2), 85-93.
- Burland, J.B. (1995). "Piles as settlement reducers", Proceds., 18th Italian Congress on Soil Mechanics, Pavia, Italy.
- 5. Chang, D.W., Cheng, S.H. and Wang, Y.L. (2014). \*One-dimensional wave
- equation analyses for pile responses subjected to seismic horizontal ground motions." Soils and Foundations, 54(3), 313-328.

#### 11 Appendix (exempt if not available)

#### 附錄本研究問卷

#### 各位先进您好:

本問基係由波江大學企業管理研究所為報刊「高續效人力資源管理對於員工投 人與工作做定之影響。以個人與與繼邊配性為中介與關節變延」所研擬、請提 您的認知與工作經驗構思。本問意為匿名填寫。所有資料經規學對合新使用。 絕不對外公開,個別資料亦謂絕別條靈、請安心作答。思請您撥完總貼填寫問 悉。您的謝酷將是本研完成功於否的重要關鍵、在此先致上最讓擊的謝意。 假稅

身體健康 萬事如意

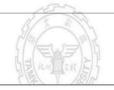

**Documents** from

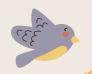

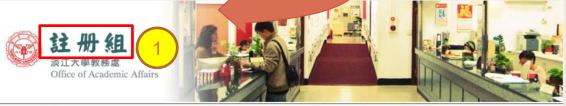

教務處 / 教務長室 / 註冊組 / 課務組 / 教師教學發展中心 / 招生策略中心 / 通識與核心課程中心 /

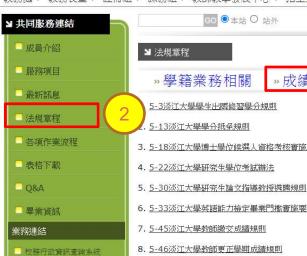

教師記分簿及成績登錄預警

成績單/在學證明網路申購

■ Web成績上傳系統

»成績業務相關

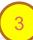

- 3. 5-18淡江大學博士學位候撰人資格考核實施要點

- 6. 5-33淡江大學英語能力檢定畢業門檻實施要點
- 9. 5-48淡江大學必修科目學分替代規則
- 10.5-56淡江大學研究生碩博士論文撰寫格式要點
- 11. 5-58淡江大學榮譽學程實施要點
- 12.5-74淡江大學學生修讀外國語文學門課程實施要點

#### **Download**

【淡江大學研究生碩博士論文撰寫格式要點】

**Documents** from

■ 學分抵免作業系統

學籍資料登錄系統

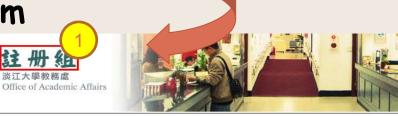

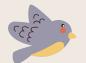

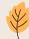

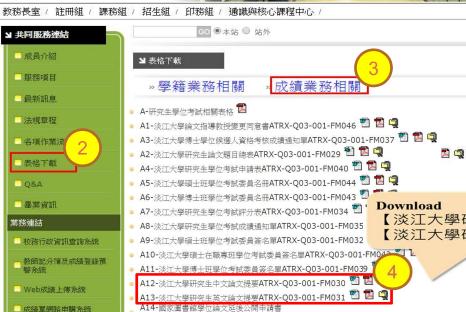

【淡江大學研究生中文論文提要】 【淡江大學研究生英文論文提要】

- A14-國家圖書館學位論文延後公開申請書 A15-國家圖書館學位紙本論文抽換申請書
- B-申請成績單及名次證明相關表格 🔁
- B1-淡江大學英文成績單申請表ATRX-Q03-001-FM020 👹 🔁 嗅
- B1-淡江大學英文成績單申請表ATRX-Q03-001-FM020 🖺 🔁 嗅

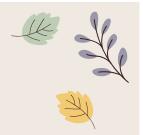

# ETD File Processing

- File Converting
- Add the watermark to PDF
- File Protection Setting

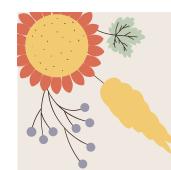

# Steps of Converting WORD to PDF

The ETD Service system only accepts PDF files

•<u>Upload The complete PDF file</u>: Including Title page, Chinese Abstract, English Abstract, Table of contents, Body text, and References, etc. (Please follow the regulations of theses format)

#### Conversion:

- Method One (for thesis/dissertation in several Word files)
- -check the chapter number  $\rightarrow$  convert the Word files into PDF files  $\rightarrow$  combin all the PDFs into a PDF  $\rightarrow$  upload the final PDF.
- Method Two (for thesis/dissertation in one Word file)
- -check the chapter number → convert it into PDF file → upload it.
- •Tips: After converting all files, make sure there are no missing or repeated chapter and page numbers.

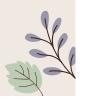

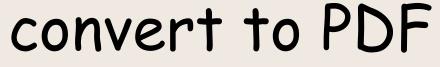

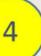

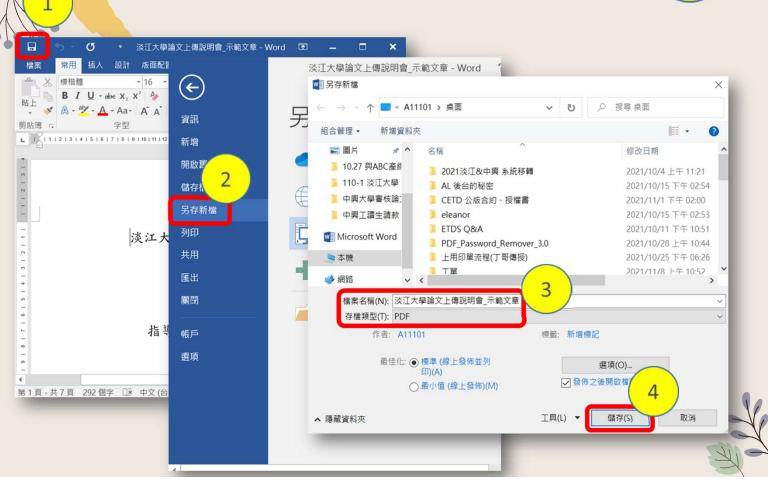

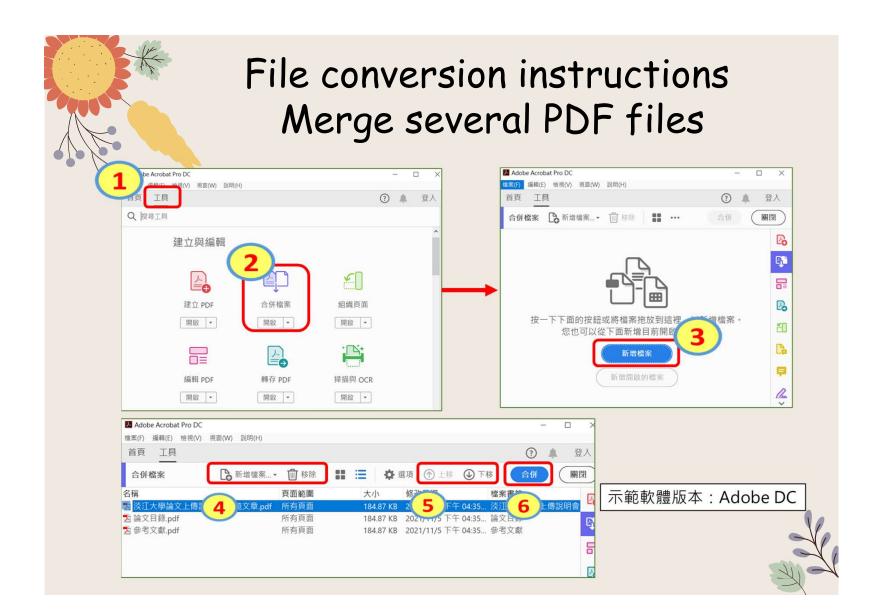

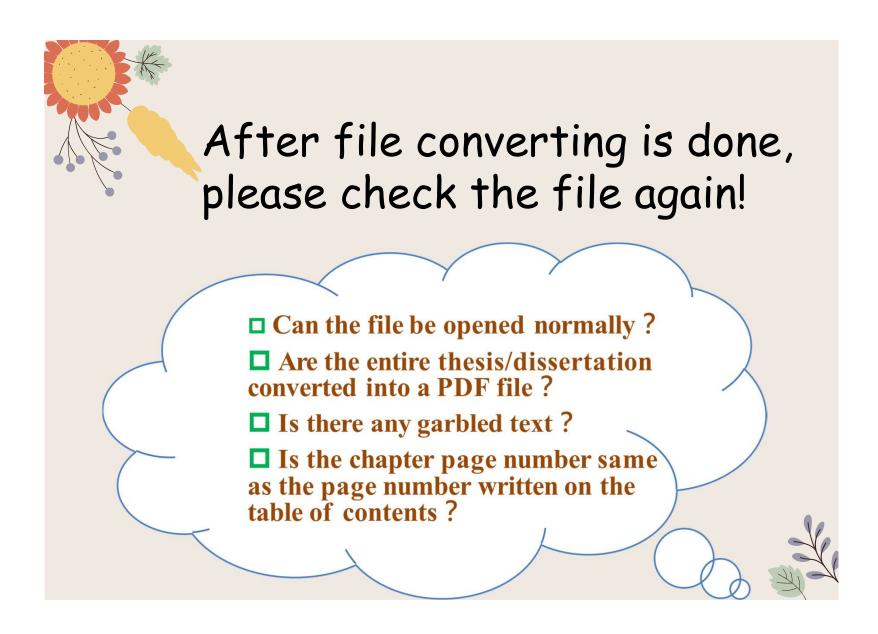

#### Add the Watermark to PDF

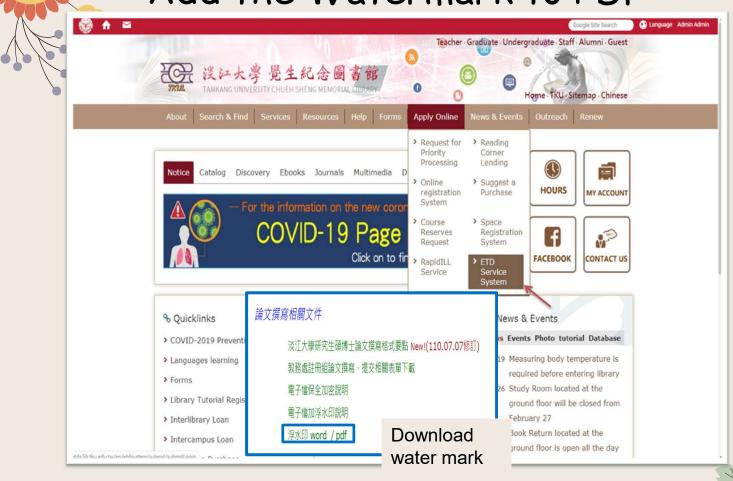

#### Add the Watermark to PDF

Electronic thesis: It need to upload to "Electronic Dissertation/Thesis Service System" of TKU in accordance with the school regulations.

#### Notice:

- 1. The electronic file must be uploaded as a pdf file. If the manuscript is divided into multiple files, it must be merged.
- 2.Regardless of the writing format, it must be converted to pdf file format. At the same time, the electronic file must be embedded with the school's watermark and secured with encrypted password before it can be uploaded.
- 3.you can use pdf editing software from Tamkang Software Cloud, if you need help, please contact 02-26215656 #2468.
- 4.you can find watermark from webpage of TKU Library Or here 浮水印 word / pdf

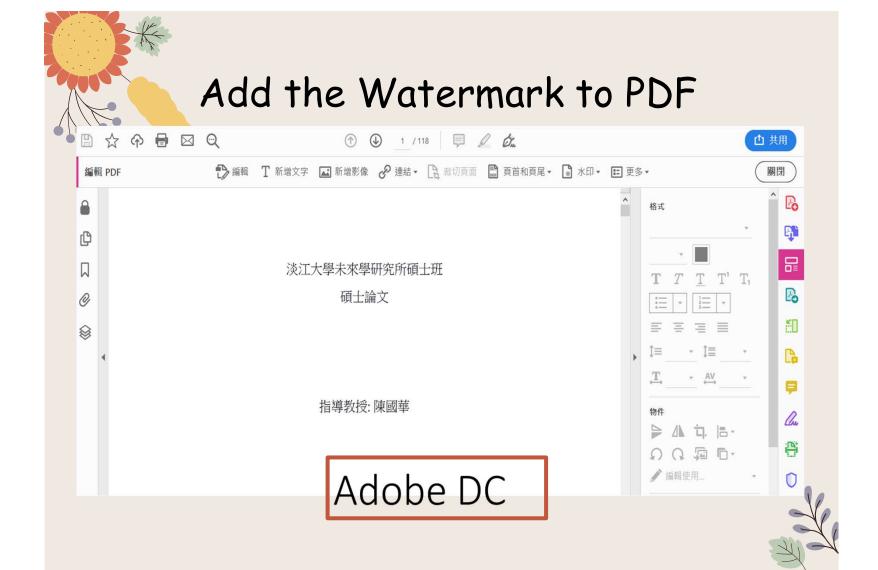

#### Add the Watermark to PDF

Example: Adobe Acrobat Pro DC version

1. Open the PDF file

Tools→Edit

PDF→Watermark→Add

Watermark
2.Add file (downloaded
watermark) → tick off the scale
relative to the target page → click
Locaion: Appear behind page →
the watermark position is centered
→ page range option (select the
page from and set the watermark
to be inserted Page range).

Notice: the size of watermark should be around 6.5cm

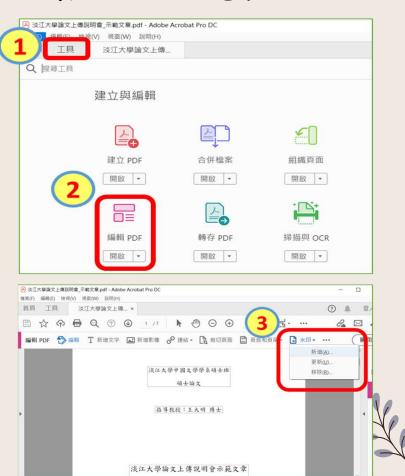

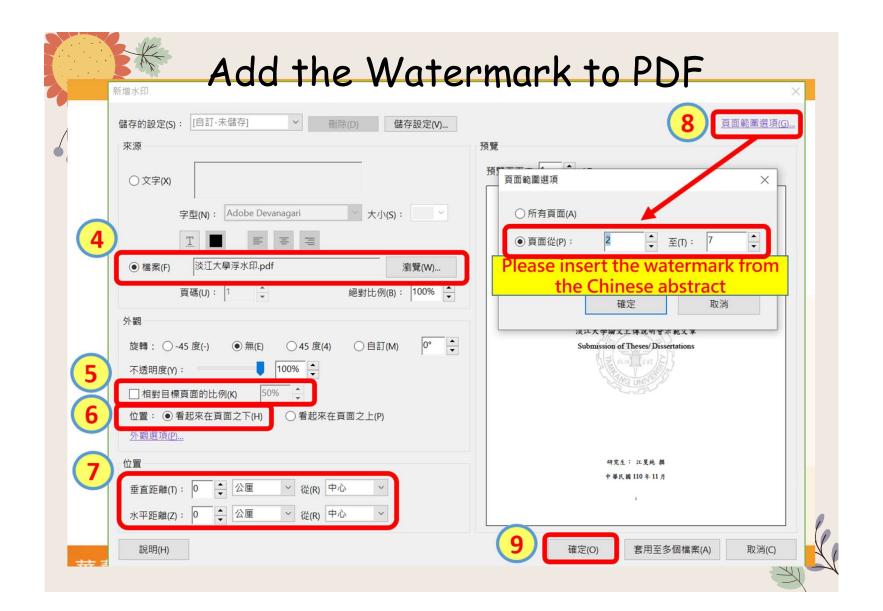

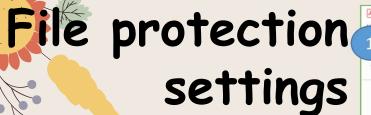

- 1. Open PDF
- 2. Tools→Protect→Advanced
  Options→Encrypt with Password
- 3. V Restrict editing and printing of documents →

Printing allowed: high resolution

 $\rightarrow$ 

Allowed changes: None → V Enable the text access for

screen reader device for the

visually impaired →

Change permissions password (you can enter it yourself) →

Encrypt all document contents

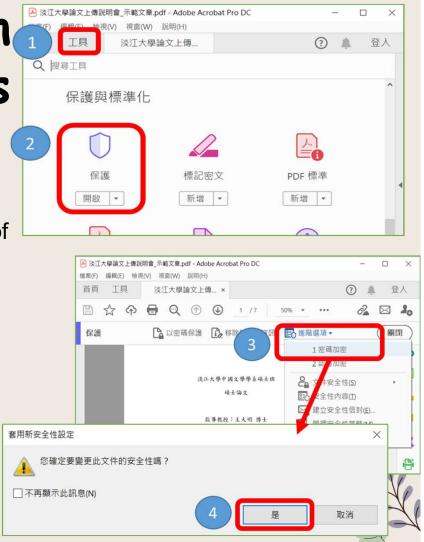

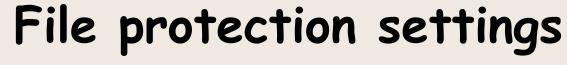

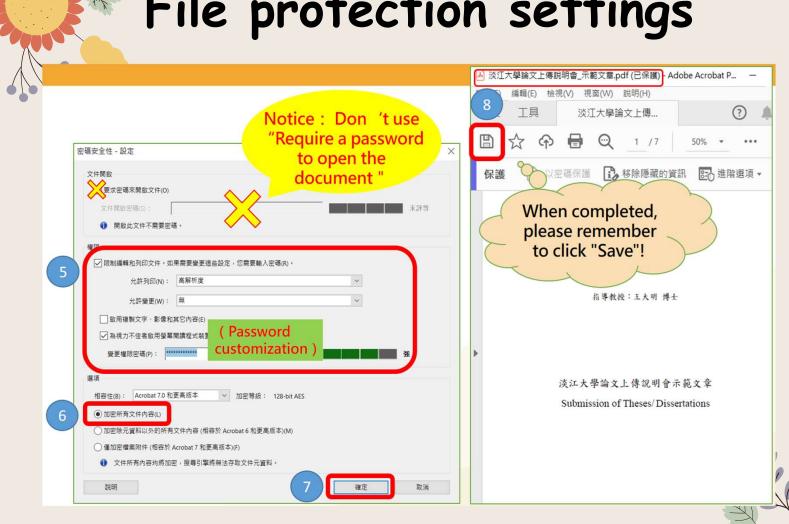

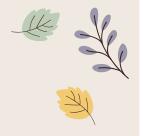

# Process of Submitting ETD

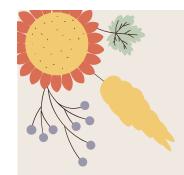

# Paper submission and review process

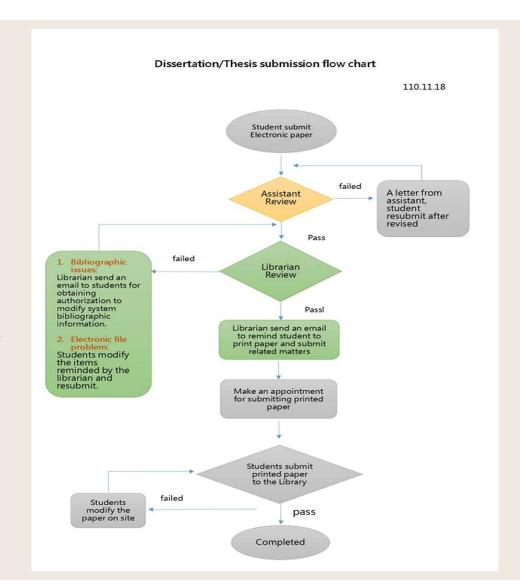

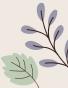

# Link to ETD Service System from library homepage

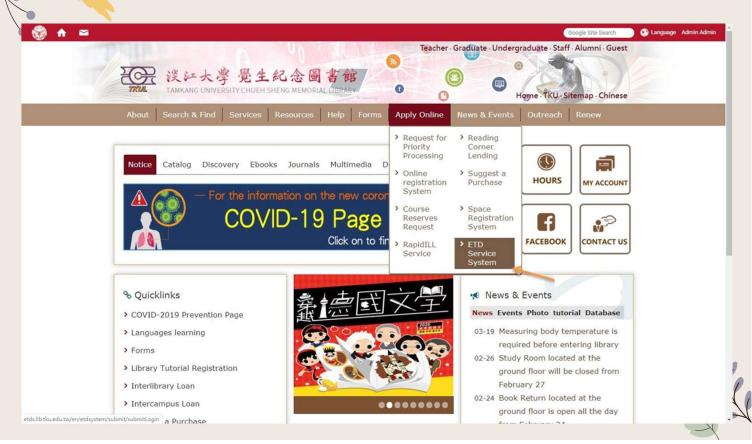

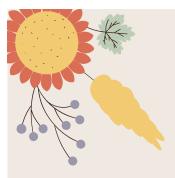

# Hand in dissertation/thesis Please log in to the <u>Electronic</u> <u>Dissertation/Thesis Service System</u> of Tamkang University

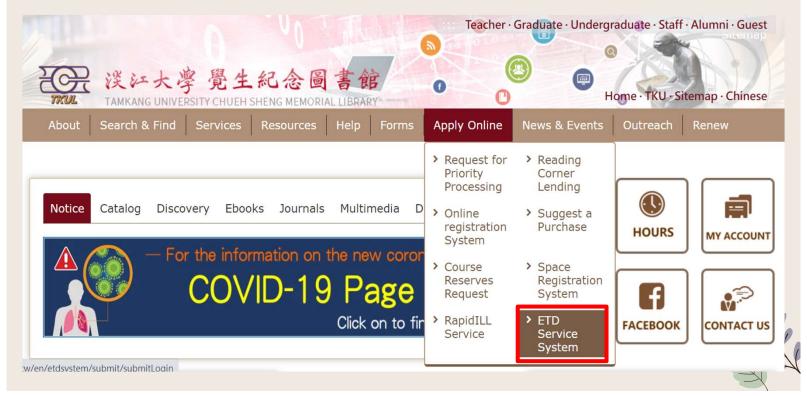

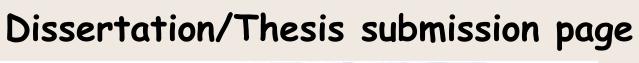

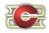

#### 淡江大學電子學位論文服務

Electronic Theses & Dissertations Service

Home : Submission : Search : Management

Hi, please pay attention to the following items before submitting your paper.

- 1. Please read the description of the library's dissertation submission service website
- 2. The paper shall be open in accordance with the law. Your paper will be stored in Library for reading in the library, and the electronic file will be provided within the National Library with independent equipment.
- 3. You can choose to authorize the electronic file to the <u>Taiwan doctoral thesis k</u> affiliated to the National Library (free authorization), or the database manufacturer authorization).
- 4. If the paper involves secrets, patents or other legal reasons, and the publication please fill in the application for delayed publication (respectively filled in by the University) and supporting documents after the electronic paper is submitted for sealed by the guiding Professor and department, scan and email the documents to 1 of the library(dss@mail.tku.edu.tw).

Please enter your student number and password of Tamkang University

If you have any questions about certification, please call (02) 2621-5656, turn 2487 or write

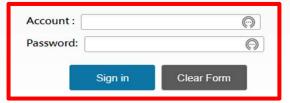

If the thesis has been submitted, but it needs to be revised or you like to know the progress of the thesis review Or, after the thesis is reviewed, the authorization letter needs to be reprinted

→ You can log in to the system again to view or modify the information.

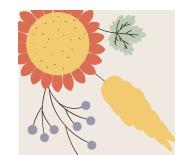

# Fill in the bibliographic information of the Dissertation/Thesis

Enter the bibliographic information of the paper:

- Title, name, publication year, keywords... etc. (Note: the fields marked with red\* are required fields!)
- Please pay attention to the reminder text in each field, be sure to follow and fill it in.

| ome   Submission   Sea                                                                           | ren                                                  |  |  |
|--------------------------------------------------------------------------------------------------|------------------------------------------------------|--|--|
| Sign in Basic metadata of Thesis/Dissertation Set up committee members Upload file Authorization |                                                      |  |  |
| Submit for review                                                                                |                                                      |  |  |
| System No.                                                                                       | U0002-1811202113470000                               |  |  |
| *Thesis/Dissertation type                                                                        | Academic dissertation                                |  |  |
| *Title (in Chinese)                                                                              |                                                      |  |  |
| "Title (in English)                                                                              |                                                      |  |  |
| Institution                                                                                      | Tarrikang University                                 |  |  |
| *College                                                                                         | College of Engineering                               |  |  |
| *Department/ Faculty                                                                             | Department of Civil Engineering                      |  |  |
| Other Division                                                                                   |                                                      |  |  |
| Other Division Name                                                                              |                                                      |  |  |
| Other<br>Department/Institution                                                                  | Those who graduate this                              |  |  |
| *Year of Graduation                                                                              | semester, choose                                     |  |  |
| *Semester                                                                                        | First semester of 110                                |  |  |
| *PublicationYear                                                                                 | academic year                                        |  |  |
| "Author's name (in<br>Chinese)                                                                   | Publication year 111                                 |  |  |
| *Author's name (in English)                                                                      | (First Name Last Name. For example: Ming-Wen Li 季時又) |  |  |
| ORCID 😉                                                                                          | ORCID/<br>Example : 0000-0001-4401-9821              |  |  |

Fill in the usual mailbo

#### Notice:

You can save it temporarily, and the system will keep the information for 30 days. Remember to return to the system to continue the thesis submission work, otherwise the data will be purged automatically!

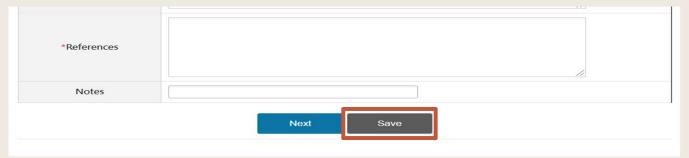

The "temporary save" button is placed at the bottom of the page

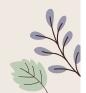

## Enter the list of oral exam members

Fields with \* are required fields:

The system defaults to Three oral examination committee members.

If there are more than the preset number of members, you can click on "Add" bottom for more.

| Signin                               | Basic metadata of Thesis/Dissertation Set up committee members Upload file Authorization |
|--------------------------------------|------------------------------------------------------------------------------------------|
| ibmit for review                     |                                                                                          |
|                                      | ember Information( ( ** , Required field)                                                |
| e enter a Committee No               | ender stotthabutes ( ) . nacquired swipy                                                 |
| mmittee mer                          | nber1                                                                                    |
| * Name (in Chinese                   |                                                                                          |
| * Name (in English                   | (First Name List Name, for example, Ming-Wen Li 平可文)                                     |
| * Title of Committe<br>Member        | - Select - (If you select: "advisor" or "co-advisor", the email cannot be left blank.)   |
| * E-Mail Address o                   |                                                                                          |
| Committee Membe                      |                                                                                          |
| ORCID (                              | ORCID:<br>Example: 0000-0001-4401-9821                                                   |
| mmittee mer                          | nber2                                                                                    |
| * Name (in Chinese                   |                                                                                          |
| Name (in English)                    | (First Name Last Name, For example, Ming-Wen () 年刊2)                                     |
| * Title of Committe<br>Member        | Select - (If you select "advisor" or "co-advisor", the email cannot be left blank.)      |
| E-Mail Address of<br>Committee Membe |                                                                                          |
| ORCID 0                              | ORCID:<br>Exemple: 0000-0001-4401-9821                                                   |
| mmittee mer                          | nber3                                                                                    |
| * Name (in Chinese                   |                                                                                          |
| Name (in English)                    | (First Name Last Name For example: Ming-Wen 以事項文)                                        |
| * Title of Committe<br>Member        | Select > (If you select "advisor" or "co-advisor", the email cannot be left blank.)      |
| E-Mail Address of<br>Committee Membe |                                                                                          |
| ORCID 😉                              | GRCIO:<br>Exemple: 0000-0001-4401-9821                                                   |
| d Another Men                        | ber                                                                                      |

# Uploading the theses/Dissertations Files

- Please read things to note carefully when uploading
- Check whether the theses/dissertations have embedded the watermark and encrypted password protection in PDF file
- Click 「選擇檔案」to select the file
- Click <sup>r</sup> upload <sub>J</sub>
- Finish the submission
- Please note that the system will rename the file automatically
- Click Next 1 to recheck your PDF file
- Click \(^\) Next \(\_\) to authorize your thesis/dissertation

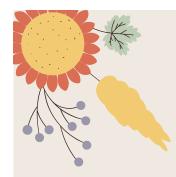

# Upload

Please read the precautions on the page first.

- Confirm that the paper file is a PDF file with watermark and preservation settings added.
- Click "Browse" to add files, and then click "Upload" to finish uploading the thesis file.
- Don't worry about the file name, because the system will automatically change the default numbering rule name

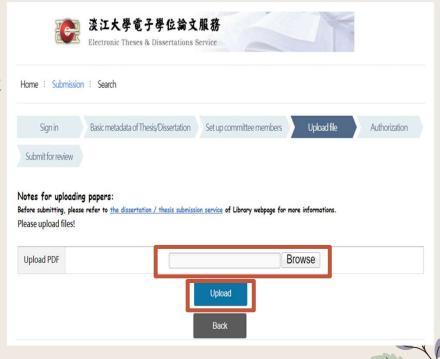

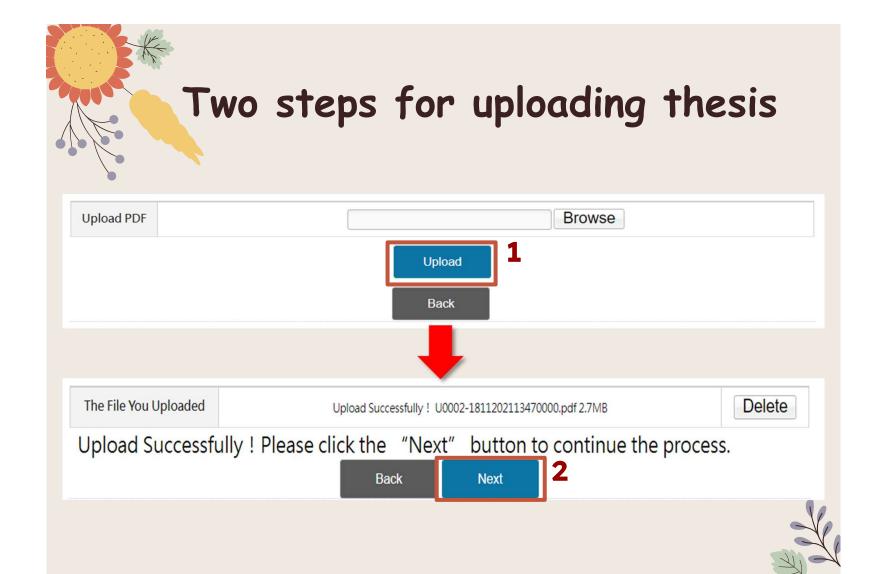

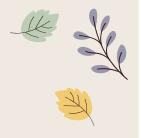

# Process of copyright license agreement

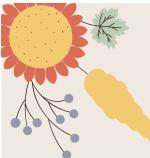

## Step 1- License to "National Digital Library of Thesis and Dissertation in Taiwan"

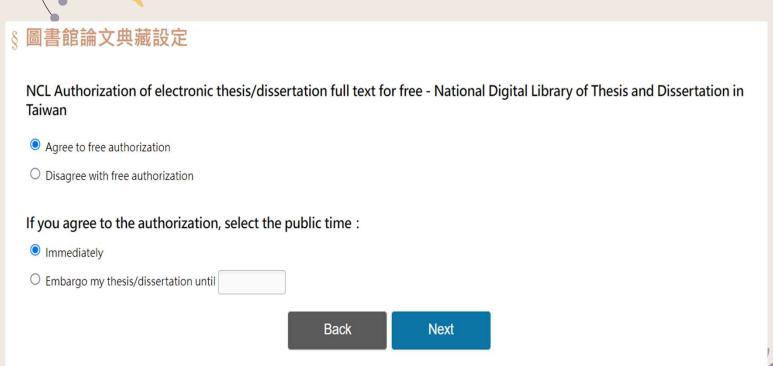

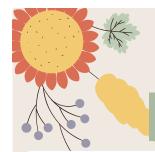

#### **Step 2- License to Tamkang University**

#### Licensing of printed thesis/dissertation

| § Within Campus On-Campus Authorization Setting                                          |
|------------------------------------------------------------------------------------------|
| On-campus embargo expiration time of printed thesis/dissertation:                        |
| <ul> <li>Immediately</li> <li>Embargo my thesis/dissertation until 2022-11-01</li> </ul> |
| Your embargo reason                                                                      |
| Filing for patent registration.                                                          |
| ☐ Contains information pertaining to the secret. Please specify :                        |
| ☐ Withheld according to the law. Please specify:                                         |

Note: If you have an application for postponed disclosure within Tamkang University, please complete the postponed disclosure procedures during the assistant review period, and scan those documents( the postponed disclosure application and supporting documents) and mail to Digital Systems Section (dss@mail.tku. edu.tw).

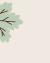

#### Step 2- License to Tamkang University

#### Licensing of electronic thesis/dissertation

#### On-campus Authorization of electronic thesis/dissertation full text

- Agree to authorize TKUIR to be published globally
- O Agree to authorize disclosure on campus
- O Disagree to authorize

#### If authorization is granted, please select the public access time of thesis/dissertation

If authorization is granted, please select the public access time of thesis/dissertation

- O Immediately
- my thesis/dissertation until 2022-11-01

#### Your embargo reason

- Filing for patent registration.
- $\hfill \square$  Contains information pertaining to the secret. Please specify :
- ☐ Withheld according to the law. Please specify :

#### 請選擇論文延後公開項目

Electronic full text

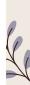

#### Step 3- License to outsite the campus

#### **Electronic Dissertation / Thesis authorize to Airiti Library of Airiti Inc.**

# Release date of your electronic thesis or dissertation Outside Campus to database vendor Electronic Dissertation / Thesis authorize to Airiti Library of Airiti Inc. Yes, I agree to authorize my thesis/dissertation with royalty fee. Please donate my royalty fee to school library as a development fund. Yes, I agree to authorize my thesis/dissertation with royalty fee. Please contact me for the royalty fee redeem. Agreed to grant my copyright without royalty. I refuse to authorize. Select your time table for public access: Open to public access immediately after the date of receiving the signed authorization. Open to public access since 2022-11-01 Embargo reason: Filing for patent registration. Contains information pertaining to the secret. Please specify: Withheld according to the law. Please specify: If you choose to embargo, choose the postponement items.

Next

Back

# Paid license, Author receive the royalties

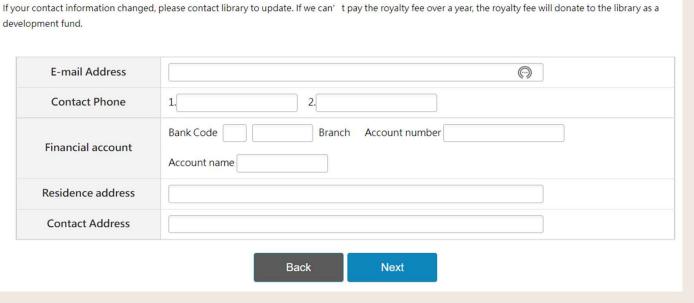

- For E-mail, please fill in the commonly used mailbox to receive notification letters.
- If the information is incomplete, wrong, or the change has not been changed, and those who have received the notice of collection but have not received it for more than one year, the money will be automatically donated for the use of the school
   affairs fund.

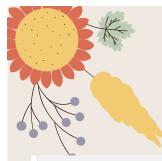

# Final steps

#### 1. Final confirmation

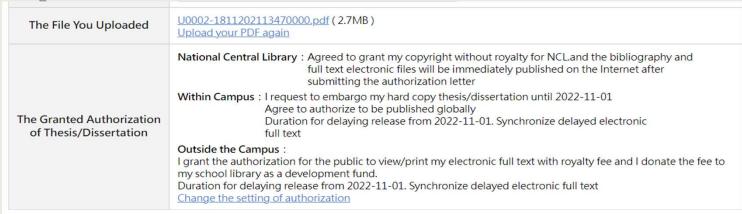

Submit

2.submit immediately for review

Save

OR, 3. temporary storage

Notice: Remember to log out, otherwise the system will stay in temporary storage

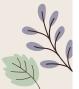

#### You can temporarily store data, but please note

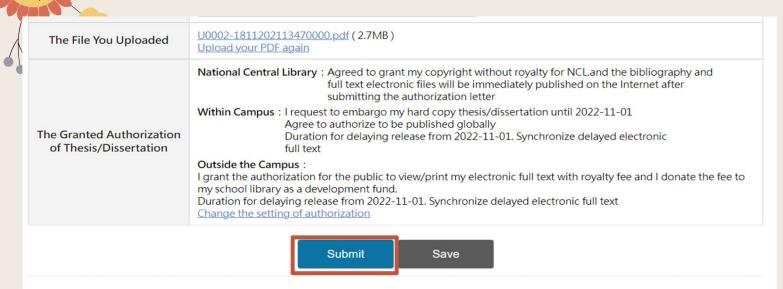

Remember! ! If you choose to save temporarily, please return to the system to submit for review within 30 days, otherwise the data will be purged!

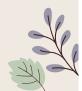

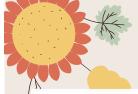

#### After submitted

Home : Submission : Search

#### Notice!!

After the thesis is uploaded, it must be reviewed by the assistant of the department, and then continued by the library. Generally, within 5 working days after submission (department + library processing time), a pass/fail notification letter will be sent. If you do not receive it, please check if the email is blocked.

| Submission Date      | 2021-11-18   | You can log in to the system again to confirm whether the paper has |  |
|----------------------|--------------|---------------------------------------------------------------------|--|
| Submission<br>Status | Under Review |                                                                     |  |
| Last Review Date     |              | passed the assistant review.                                        |  |
| Number of<br>Reviews | 0            |                                                                     |  |

Your dissertation has been submitted for review. If you need to modify it, please click the "Cancel Review" button.

**Cancel Review** 

Sign Out

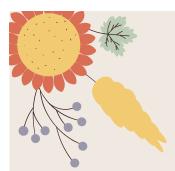

# If you pass the assistant review, you will receive the following letter

Hello,

Your departmental assistant has reviewed your thesis/dissertation.

#### The new submission workflow is as follows:

- 1. Please wait for library notification to print your thesis/dissertation and authorization form after your departmental assistant has reviewed it.
- 2. If you need to delay the public access to your thesis/dissertation, please fill in "Application Form for Thesis Publication Postponement" and email the electronic copy (scan or photo) of the application form with supporting document(s) to dss@mail.tku.edu.tw.

  Then wait for the email notice to print your thesis/dissertation and authorization form.
- 3. Please refer to URL https://www.lib.tku.edu.tw/zh\_tw/helps/ETDS\_submission for the detailed submission workflow.

X If you have any inquiries, please contact the Digital Systems Section, library, Tel: (02)2621 5656 extension 2487 or E-mail: dss@mail.tku.edu.tw

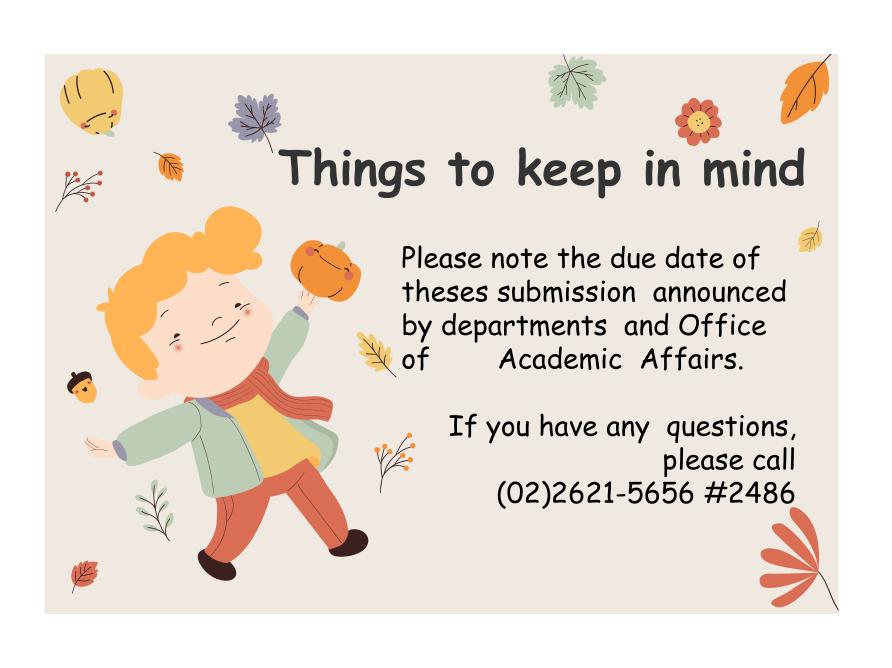

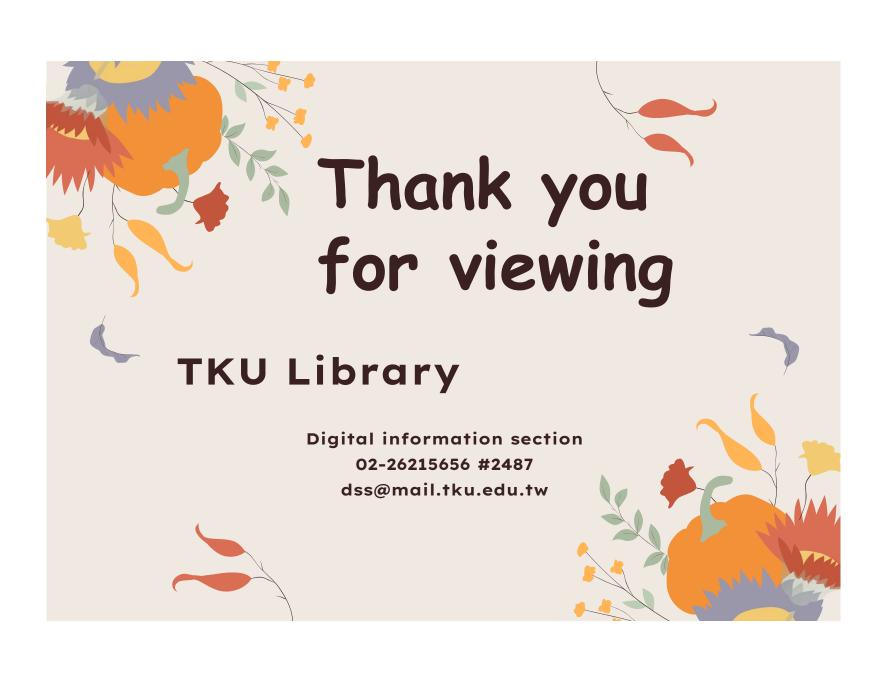